# **Bau eines Mobiles mit Fischen**

### **Motivation**

Ein Mobile mit Meerestieren soll für die Tochter einer Freundin gebastelt werden.

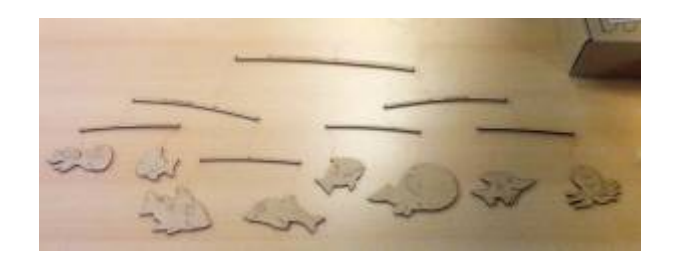

#### **Vorbereitung**

- Lizenzfreie Bilder von Fischen mittels Google Bildersuche suchen
- 8 Bilder auswählen
- Bilder in Inkscape in Vektorgrafiken umwandeln
- Gruppierung der Vektorgrafiken aufheben und nur die Layer mit den später gewünschten Konturen aufheben
- Füllung der Grafiken auf "keine" setzen und der Kontur eine Farbe zuweisen
- Konturen soweit bearbeiten (Teile) löschen, bis nur noch die gewünschten Linien übrig bleiben
- Umrisse, Einschnitte und Gravuren mit je unterschiedlichen Farben versehen
- Datei im Web-Interface des Lasercutters hochladen

#### **Ausschneiden und Zusammenbauen**

Material: 2mm HDF

Alle Teile des Mobiles werden mit dem Lasercutter geschnitten.

Einstellungen Lasercutter:

- Gravur: 2500 mm/min; 10% Leistung
- Schnitte: 2000 mm/min; 60% Leistung

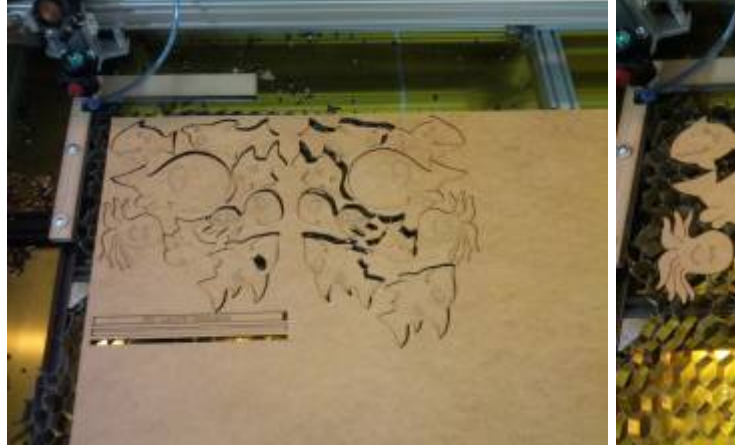

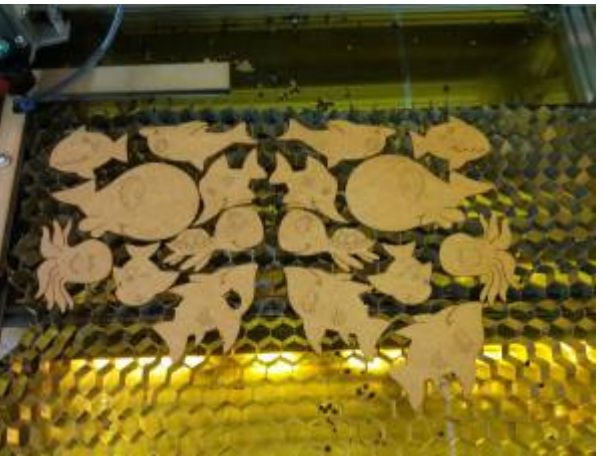

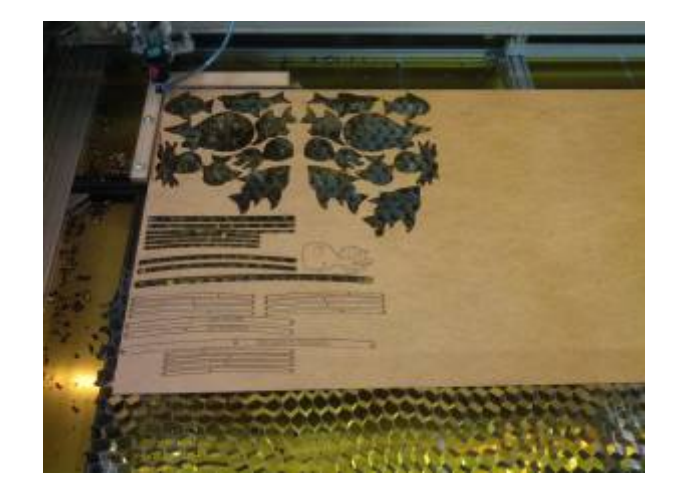

Die Teile werden jeweils doppelt (je einmal spiegelverkehrt) geschnitten und anschließend mit Ponal verklebt, so kann auf beiden Seiten eine Gravur erstellt werden.

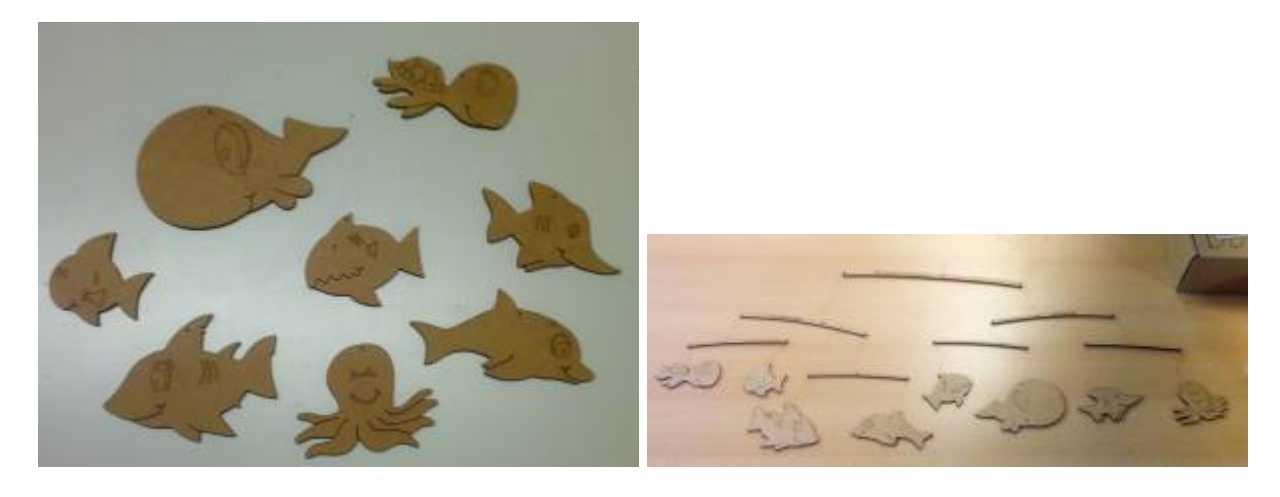

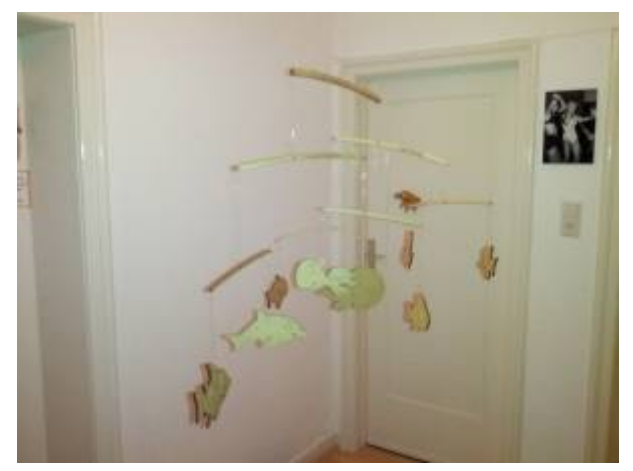

Zum Schluss werden die Tiere noch farbenfroh bemalt. Acrylfarbe funktioniert gut.

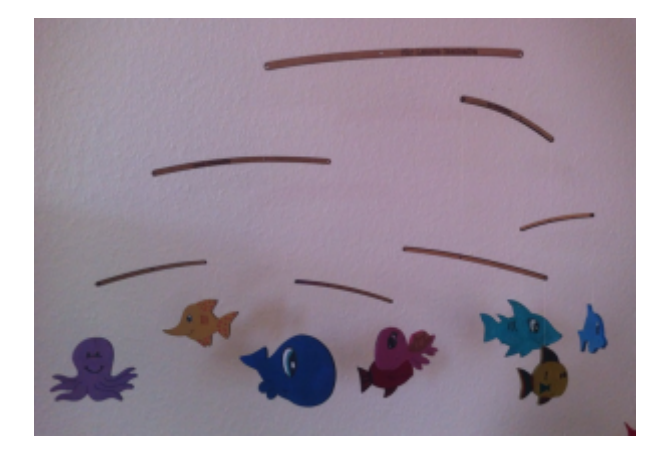

## **Vorlage**

Beschreibung der Datei:

- **Es wird eine Platte mit B\*H\*d = 430mm\*340mm\*2mm benötigt**
- Im ersten Schritt (Farbe rot in der .svg-Datei) werden alle Gravuren erstellt.
- Im zweiten Schritt (Farbe blau in der .svg-Datei) werden alle Löcher, Münder und Flossen geschnitten.
- Im dritten Schritt (Farbe schwarz in der .svg-Datei) werden alle Konturen geschnitten.
- Die Farbe Grün wird nicht geschnitten, sie dient nur zur Beschreibung der Teile
- Vor dem Starten des Schneid-Jobs **überprüfen**, ob alle Farben (rot, blau, schwarz) zum Schneiden aktiviert sind

[fischmobilee\\_komplett.svg](https://wiki.fablab-karlsruhe.de/lib/exe/fetch.php?media=projekte:fischmobilee_komplett.svg)